# **VSFTPd : un serveur FTP sécurisé avec des utilisateurs virtuels**

**vsftpd** est un serveur FTP stable, sécurisé et rapide.

Nous allons l'installer et le configurer ainsi :

- Seuls les utilisateurs locaux sont autorisés à se connecter au serveur
- En lecture seule
- Les utilisateurs ne peuvent pas accéder à leurs répertoires
- Les options seront réglées utilisateur par utilisateur
- les utilisateurs seront restreints à leur répertoire d'origine
- les transmissions seront cryptées avec un certificat auto-signé SSLTLS.
- nous utiliserons le paramétrage par **utilisateurs virtuels**, avec une base de données de type **Berkeley**.

Chaque enregistrement n'est constitué que d'un login et d'un mot de passe.

Pour créer un nouvel utilisateur, il suffit de lui créer :

- une entrée dans la base Berkeley
- $\circ$  et un fichier de configuration personnel.

Quatre scénarios illustreront les possibilités.

Le protocole ftp en lui même n'est pas sûr !

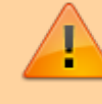

L'échange du nom d'utilisateur et du mot de passe transite en clair sur le réseau.

N'utilisez pas via ftp un compte qui a les droits sudo !

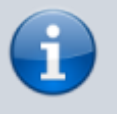

Nous supposons que le serveur sera sur le disque \$DISQUE=**/srv/www**

# **Pré-requis**

# **Installation**

### **Mettez à jour** :

...@...:~\$ sudo apt update

### **Installez les paquets** :

...@...:~\$ sudo apt install vsftpd db-util ftp

Le service ftp démarre automatiquement après l'installation.

**Vérifiez** avec le programme **ftp** :

- Acceptez le nom d'utilisateur proposé et donnez son mot de passe (par exemple, sur un Raspberry pi : **pi** / **raspberry**).
- Pour sortir du ftp : **bye**
- Avec la configuration d'origine, le serveur fonctionne :
	- avec un utilisateur (**pi**) disposant réellement d'un compte sur la machine serveur
	- mais **pas en anonyme** (impossible de se connecter avec l'utilisateur anonymous)
	- un ls confirme que le dossier racine est le home (**/home/pi**) de cet utilisateur

```
...@...:~$ ftp localhost
Connected to localhost.
220 (vsFTPd 3.0.3)
Name (localhost:pi):
331 Please specify the password.
Password:
230 Login successful.
Remote system type is UNIX.
Using binary mode to transfer files.
ftp> ls
200 PORT command successful. Consider using PASV.
150 Here comes the directory listing.
...
drwxr-xr-x 8 1000 1000 4096 Aug 01 21:59
Documents
...
226 Directory send OK.
ftp> bye
221 Goodbye.
...@...:~$
```
- 4. **depuis un PC du réseau**, en vous connectant avec un logiciel comme FileZilla, avec un user/password de la machine
	- vous pouvez :
		- vous déplacer dans toute la machine serveur, y compris la racine
		- télécharger un fichier depuis le serveur
- 2. mais pas :
	- y écrire ou téléverser un fichier
	- ni créer un répertoire
	- ni effacer un fichier ou un répertoire

```
L'installation de vsftpd a créé l'utilisateur
 ftp, dont le home est /srv/ftp et le groupe
 ftp:
```

```
...@...:~$ cat /etc/passwd |
grep ftp
ftp:x:117:124:ftp
daemon,,,:/srv/ftp:/usr/sbin/nol
ogin
```
<sup>o</sup> Si ce n'est pas le cas, créez-les :

...@...:~\$ sudo groupadd ftp

 $\circ$  Si l'utilisateur ftp existe, vous pouvez lui donner comme home le répertoire de base du serveur ftp :

...@...:~\$ sudo usermod -d <disque>/ftp ftp

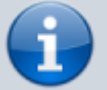

2. Et l'installation d'un serveur HTTP crée l'utilisateur **www-data**, dont le home est **/var/www**:

...@...:~\$ cat /etc/passwd | grep www-data www-data:x:33:33:wwwdata:/var/www:/usr/sbin/nologin

# **Configuration**

Le fichier de configuration du serveur est **[/etc/vsftpd.conf : Le fichier de](https://nfrappe.fr/doc-0/doku.php?id=logiciel:internet:ftp:vsftpd:config:start) [configuration de vsftpd](https://nfrappe.fr/doc-0/doku.php?id=logiciel:internet:ftp:vsftpd:config:start)**. Voir la page de man **[Page de man vsftpd.conf](https://nfrappe.fr/doc-0/doku.php?id=logiciel:internet:ftp:vsftpd:config:man:start)**

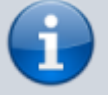

Explication des options :

#### Créez le répertoire **/etc/vsftpd/user\_conf** et le fichier **/etc/vsftpd/user\_list**:

...@...:~\$ sudo mkdir -p /etc/vsftpd/user\_conf ...@...:~\$ sudo touch /etc/vsftpd/user\_list

#### **Sauvegardez les fichiers de configuration** originaux :

...@...:~\$ sudo cp /etc/vsftpd.conf /etc/vsftpd.conf.dist ...@...:~\$ sudo cp /etc/pam.d/vsftpd /etc/pam.d/vsftpd.dist

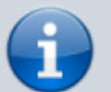

Pour revenir au départ en cas de problème, il suffira de faire l'inverse :

...@...:~\$ sudo cp /etc/vsftpd.conf.dist /etc/vsftpd.conf ...@...:~\$ sudo cp /etc/pam.d/vsftpd.dist /etc/pam.d/vsftpd

créez un **emplacement pour la racine du serveur** :

Créez le répertoire **<DISQUE>/srv/ftp** :

> ...@...:~\$ sudo mkdir -p <DISQUE>/srv/ftp

Éditez avec les droits d'administration le fichier **/etc/fstab** pour ajouter la ligne :

[/etc/fstab](https://nfrappe.fr/doc-0/doku.php?do=export_code&id=logiciel:internet:ftp:vsftpd:start&codeblock=0)

<DISQUE>/srv /srv

 $\mathbf{a}$ 

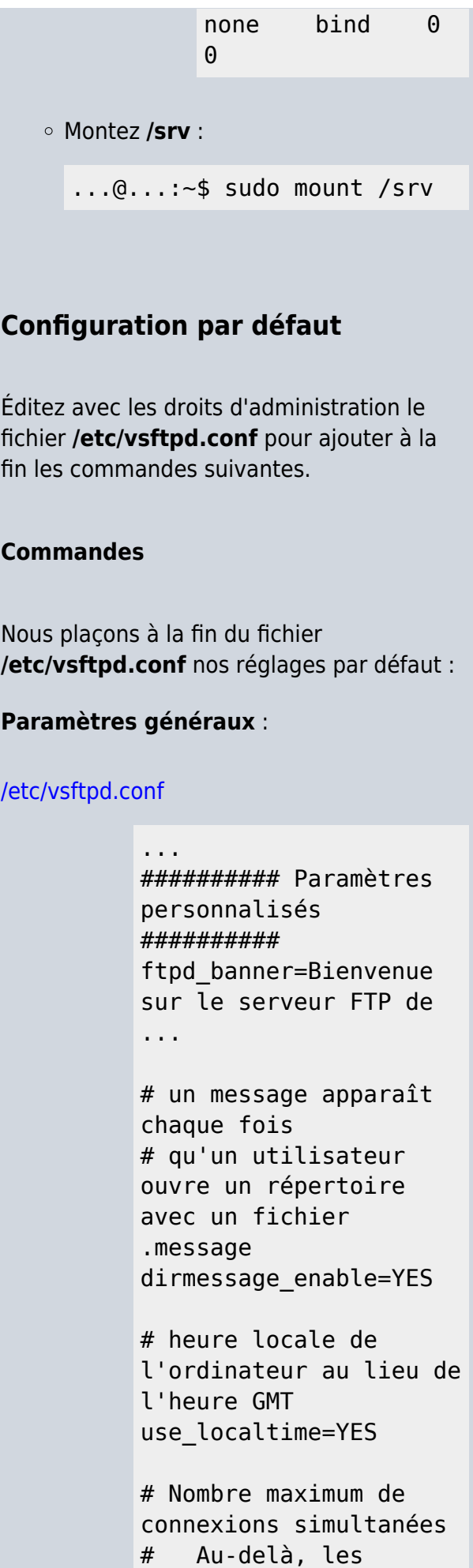

nouveaux clients recevront un message du genre : # "erreur: serveur occupé" max\_clients=200 # Nombre maximum de connexions venant de la même IP max\_per\_ip=4

```
# journalisation des
transferts
xferlog_enable=YES
```
#### **Utilisateurs virtuels** :

#### [/etc/vsftpd.conf](https://nfrappe.fr/doc-0/doku.php?do=export_code&id=logiciel:internet:ftp:vsftpd:start&codeblock=2)

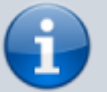

# Activation des utilisateurs virtuels guest\_enable=YES # nom de l'utilisateur (ftp) sous lequel ils vont fonctionner # tous les utilisateurs virtuels -> utilisateur ftp avec son home /srv/ftp ftp\_username=ftp guest\_username=ftp nopriv\_user=ftp

# Fichier de config PAM pam\_service\_name=vsftpd

#### **Connexion et contrôle d'accès** :

#### [/etc/vsftpd.conf](https://nfrappe.fr/doc-0/doku.php?do=export_code&id=logiciel:internet:ftp:vsftpd:start&codeblock=3)

# Pas d'accès anonyme, que des utilisateurs locaux # (dont les utilisateurs virtuels, mappés sur un utilisateur local) # les vrais utilisateurs locaux sont désactivés avec le

fichier user list anonymous\_enable=NO local\_enable=YES

# On refuse les utilisateurs du fichier /etc/vsftpd.user\_list # un utilisateur par ligne userlist\_enable=YES userlist\_deny=NO userlist\_file=/etc/vsft pd/user\_list

# Les utilisateurs locaux restent chez eux chroot\_local\_user=YES allow writeable chroot= YES

#### **Permissions** :

#### [/etc/vsftpd.conf](https://nfrappe.fr/doc-0/doku.php?do=export_code&id=logiciel:internet:ftp:vsftpd:start&codeblock=4)

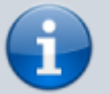

# Interdiction de toute action d'écriture : # On spécifiera les droits utilisateur par utilisateur. write enable=NO anon mkdir write enable  $=$ NO anon\_other\_write\_enable  $=$ NO anon\_upload\_enable=NO anon\_world\_readable\_onl y=NO # droits par défaut des fichiers uploadés anon\_umask=002

```
# Autoriser les
utilisateurs locaux
# à changer les
permissions des
fichiers
chmod_enable=YES
virtual use local privs
=YES
```
# On n'autorise pas les utilisateurs à se faire passer pour d'autres chown\_uploads=NO chown\_username=nobody

# Cacher les informations sur le propriétaire des fichiers (utilisateur et groupe) hide ids=YES

```
# Activation de la
configuration
utilisateur par
utilisateur
user config dir=/etc/vs
ftpd/user_conf
```
### **Sécurisation des transmissions avec SSL/TLS** :

#### [/etc/vsftpd.conf](https://nfrappe.fr/doc-0/doku.php?do=export_code&id=logiciel:internet:ftp:vsftpd:start&codeblock=5)

rsa\_cert\_file=/etc/ssl/ private/vsftpd.pem rsa private key file=/e tc/ssl/private/vsftpd.p em

ssl\_enable=YES

après avoir créé la clé privée de 2048 bits et le certificat autosigné valable 10 ans (la clé privée et le certificat sont enregistrés dans un même fichier) :

...@...:~\$ sudo openssl req x509 -nodes -days 3650 -newkey rsa:2048 -keyout /etc/ssl/private/vsftpd.pem -out /etc/ssl/private/vsftpd.pem

# **Utilisateurs virtuels**

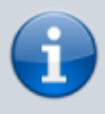

Nous allons créer trois utilisateurs virtuels :

**admin**, qui aura accès à tout **/srv** sous l'utilisateur **ftp**

**user**, qui ne pourra que télécharger sous

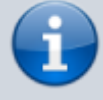

l'utilisateur **ftp admiweb**, qui aura accès

à tout le site web (**/serv/www/html**) sous l'utilisateur **www-data**

**Éditez avec les droits d'administration le fichier /etc/vsftpd/login.txt** pour y écrire les noms et mots de passe des utilisateurs virtuels (2 lignes pour chaque utilisateur) :

#### [/etc/vsftpd/login.txt](https://nfrappe.fr/doc-0/doku.php?do=export_code&id=logiciel:internet:ftp:vsftpd:start&codeblock=6)

admin MotDePasseAdmin user MotDePasseUser admiweb MotDePasseAdmiweb

N'oubliez pas une ligne vide à la fin.

#### **Créez la base de données** :

...@...:~\$ sudo db\_load -T -t hash -f /etc/vsftpd/login.txt /etc/vsftpd/login.db

**Protégez ces fichiers** contre une intrusion

...@...:~\$ sudo chmod 600 /etc/vsftpd/login.\*

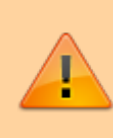

:

Pour ajouter, modifier ou supprimer un utilisateur il faut éditer le fichier login.txt puis relancer la création de la base avec

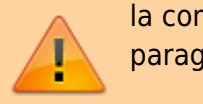

la commande du paragraphe 2.

### **Éditez avec les droits d'administration le fichier /etc/pam.d/vsftpd** et remplacez son contenu par :

[/etc/pam.d/vsftpd](https://nfrappe.fr/doc-0/doku.php?do=export_code&id=logiciel:internet:ftp:vsftpd:start&codeblock=7)

auth required pam\_userdb.so db=/etc/vsftpd/login account required pam\_userdb.so db=/etc/vsftpd/login

#### **Redémarrez** le serveur :

...@...:~\$ sudo systemctl restart vsftpd.service

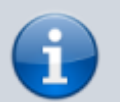

#### **Vérification** :

 $\circ$  pi ne peut plus se connecter :

...@...:~\$ ftp localhost Connected to localhost. 220 Bienvenue sur le serveur FTP de xxx Name (localhost:pi): 331 Please specify the password. Password: 530 Login incorrect. Login failed. ftp> bye 221 Goodbye.

mais admiweb le peut :

ftp localhost Connected to localhost. 220 Bienvenue sur le serveur FTP de xxx Name (localhost:pi): admiweb 331 Please specify the password. Password:

230 Login successful. Remote system type is UNIX. Using binary mode to transfer files. ftp> bye 221 Goodbye.

#### **Deux scripts pour se faciliter la vie**

**txt2db.sh** régénère le fichier .db et crée un fichier de config vide s'il n'existe pas (le script est supposer résider en **~/bin/**) :

#### [~/bin/txt2db.sh](https://nfrappe.fr/doc-0/doku.php?do=export_code&id=logiciel:internet:ftp:vsftpd:start&codeblock=8)

```
#!/bin/sh
if [ $# =
"2" ];
then
     rm -f
$2
db_load -
T -t hash
-f
/etc/vsft
pd/$1
/etc/vsft
pd/$2
     chmod
600
/etc/vsft
pd/login.
*
     echo
"Base
créée"
lignes=$(
cat $1)
    nb=1 for
ligne in
$lignes
     do
if [
```
Documentation du Dr Nicolas Frappé - https://nfrappe.fr/doc-0/

\$((\$nb%2) ) -ne 0 ]; then if [ ! -e /etc/vsft pd/user\_c onf/\$lign e ]; then **touch** /etc/vsft pd/user\_c onf/\$lign e echo "fichier /etc/vsft pd/user\_c onf/**\$lign e** créé" fi fi nb=\$((\$nb +1)) done else echo "Il faut donner le fichier d'entrée et le fichier de sortie" fi Rendez-le exécutable (à ne faire que la première fois) : ...@...:~\$ sudo chmod +x ~/bin/txt2db.sh Utilisation (le script est supposé résider en **~/bin/**) :

...@...:~\$ cd ~/bin ...@...:~\$ sudo ./txt2db.sh login.txt login.db

Ce script lit les lignes du login.txt ; pour chaque login, il vérifie si un fichier de configuration existe. Si ce n'est pas le cas il en crée un vide. Auparavant il génère le fichier db.

Le script **cleanconf.sh** supprime tous les fichiers qui n'ont pas de login associé (utilisateurs supprimés) :

#### [~/bin/cleanconf.sh](https://nfrappe.fr/doc-0/doku.php?do=export_code&id=logiciel:internet:ftp:vsftpd:start&codeblock=9)

fichiers= \$(**ls** /etc/vsft pd/user\_c onf) users="" lignes=\$( **cat** /etc/vsft pd/login. txt)  $nb=1$ for ligne in \$lignes do if [  $$(($nb$ 82) ) -ne  $\theta$ ]; then users="**\$u sers \$ligne**" fi nb=\$((\$nb +1)) done

for conf in \$fichiers do found=0 for user in \$users do if [ \$conf = \$user ]; then found="1" fi done if [ \$found != "1" ]; then **rm** -f /etc/vsft pd/user\_c onf/\$conf echo "Fichier /etc/vsft pd/user\_c onf/**\$conf** supprimé" fi done Rendez-le exécutable (à ne faire que la première fois) : ...@...:~\$ sudo chmod +x ~/bin/cleanconf.sh Utilisation (le script est supposé résider en **~/bin/**) : ...@...:~\$ cd ~/bin ...@...:~\$ sudo ./cleanconf.sh

# **Personnalisation pour chaque utilisateur**

Par défaut les utilisateurs virtuels n'ont aucun droit.

Il faut donc les définir pour chacun d'entre eux en créant dans le dossier **/etc/vsftpd/user\_conf** un fichier de configuration pour chaque utilisateur (du même nom que le login de l'utilisateur auquel il fait référence).

Chaque fichier contient des paramètres (les mêmes que ceux de vsftpd.conf) qui remplaceront ceux de vsftpd.conf.

Généralement, on y modifie le "local\_root" et les droits d'écriture.

Voici quelques exemples.

utilisateur **admin** :

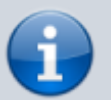

#### [/etc/vsftpd/user\\_conf/admin](https://nfrappe.fr/doc-0/doku.php?do=export_code&id=logiciel:internet:ftp:vsftpd:start&codeblock=10)

# Racine local\_root=/srv

# Lecture autorisée download\_enable=YES anon world readable onl y=NO

# Écriture autorisée write enable=YES anon upload enable=YES anon mkdir write enable  $=$ YES

# Renommage et suppression autorisés anon other write enable  $=$ YES

# changement des droits autorisé chmod\_enable=YES virtual\_use\_local\_privs  $=$ YES

# Définit à qui appartiendront les fichiers téléversés guest\_username=pi

# Affichage des fichiers cachés # (important pour les fichiers htaccess) force\_dot\_files=YES

# masque local (002 -> droits 775) local\_umask=002 anon\_umask=002

Cet utilisateur aura presque tous les droits et accédera au répertoire /srv et à tous ses sous-répertoires.

utilisateur **admiweb** :

#### [/etc/vsftpd/user\\_conf/admiweb](https://nfrappe.fr/doc-0/doku.php?do=export_code&id=logiciel:internet:ftp:vsftpd:start&codeblock=11)

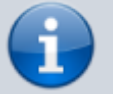

# Racine local\_root=/srv/www/htm  $\mathbf{1}$ 

# Lecture autorisée download\_enable=YES anon\_world\_readable\_onl y=NO

# Écriture (upload) autorisée write enable=YES anon upload enable=YES anon\_mkdir\_write\_enable  $=$ YES

# Renommage et suppression autorisés anon\_other\_write\_enable  $=$ YES

# changement des droits autorisé chmod\_enable=YES virtual use local privs  $=$  $YFS$ 

# Définit à qui appartiendront les fichiers téléversés guest\_username=www-data chown\_uploads=YES chown\_username=www-data

# Affichage des fichiers cachés # (important pour les fichiers htaccess) force\_dot\_files=YES

# masque local (002 -> droits 775) file\_open\_mode=0777 local\_umask=002 anon\_umask=002

Cet utilisateur aura presque tous les droits et accédera au répertoire **/srv/www/html** et à tous ses sous-répertoires sous le nom **www-data**

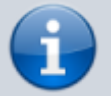

utilisateur **user** :

Créez le répertoire **<DISQUE>/srv/ftp/user** :

...@...:~\$ sudo mkdir -p <DISQUE>/srv/ftp/user

 $\circ$  puis le fichier

[/etc/vsftpd/user\\_conf/user](https://nfrappe.fr/doc-0/doku.php?do=export_code&id=logiciel:internet:ftp:vsftpd:start&codeblock=12)

local\_root=/srv/ft p/user

Cet utilisateur ne pourra que télécharger et sera enfermé dans le répertoire **/srv/ftp/user** (qui doit exister).

4. utilisateur **adminftp** :

[/etc/vsftpd/vsftpd\\_user\\_conf/adminftp](https://nfrappe.fr/doc-0/doku.php?do=export_code&id=logiciel:internet:ftp:vsftpd:start&codeblock=13)

## l'utilisateur est

enfermé dans un dossier déterminé # en commentant cette ligne, on autorise tout le site #local\_root=adminftp

## droit de lecture(download) anon world readable onl y=NO

## droit d'écriture(upload) write enable=YES anon upload enable=YES

## créer des dossiers anon mkdir write enable  $=$  $YFS$ 

## droit de renommer, supprimer... anon other write enable  $=$ YES

## pour gérer le chmod de l'utilisateur ## activer l'option #virtual\_use\_local\_priv s=YES ## définir l'option local\_umask #local\_umask=022 #anon\_umask=022 write enable=YES anon upload enable=YES

adminftp aura accès au répertoire ~ftp et à ses sous-répertoires avec tous les droits ; il ne pourra pas remonter au-dessus de  $\sim$ ftp qui apparaîtra comme la racine "/"

Redémarrez le serveur pour valider les modifications :

...@...:~\$ sudo systemctl restart vsftpd.service

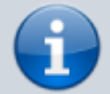

#### **Tests**

**admin** :

...@...:~\$ ftp localhost Connected to localhost. 220 Bienvenue sur le serveur FTP de framboise 4. Name (localhost:pi): admin 331 Please specify the password. Password: 230 Login successful. Remote system type is UNIX. Using binary mode to transfer files. ftp> bye 221 Goodbye.

- connexion possible
- peut lister le répertoire, écrire, ajouter ou effacer ce qu'il veut
- à partir de la racine **/srv**
- 2. **admiweb** :

...@...:~\$ ftp localhost Connected to localhost. 220 Bienvenue sur le serveur FTP de framboise 4. Name (localhost:pi): admiweb 331 Please specify the password. Password: 230 Login successful. Remote system type is UNIX. Using binary mode to transfer files. ftp> bye 221 Goodbye.

- connexion possible
- peut lister le répertoire, écrire, ajouter ou effacer ce qu'il veut
- à partir de la racine **/srv/www/html**
- les fichiers téléversés appartiennent à **www-data**

3. **user** :

...@...:~\$ ftp localhost

```
Connected to localhost.
220 Bienvenue sur le serveur FTP
de framboise 4.
Name (localhost:pi): user
331 Please specify the password.
Password:
230 Login successful.
Remote system type is UNIX.
Using binary mode to transfer
files.
ftp> bye
221 Goodbye.
```
- connexion possible
- ne peut que télécharger
- à partir de **/srv/www** seulement
- 4. connexion **impossible** pour :

:

un **utilisateur réel** de la machine (pi)

...@...:~\$ ftp localhost ... Name (localhost:pi): 331 Please specify the password. Password: 530 Login incorrect. Login failed. ftp> bye 221 Goodbye.

ni en **anonyme**

# **Cinq exemples de configuration**

Voir la page [Vsftpd : cinq exemples de](https://nfrappe.fr/doc-0/doku.php?id=logiciel:internet:ftp:vsftpd:exemples:start) [configuration](https://nfrappe.fr/doc-0/doku.php?id=logiciel:internet:ftp:vsftpd:exemples:start)

# **Utilisation**

# **Gestion du service**

Via systemctl :

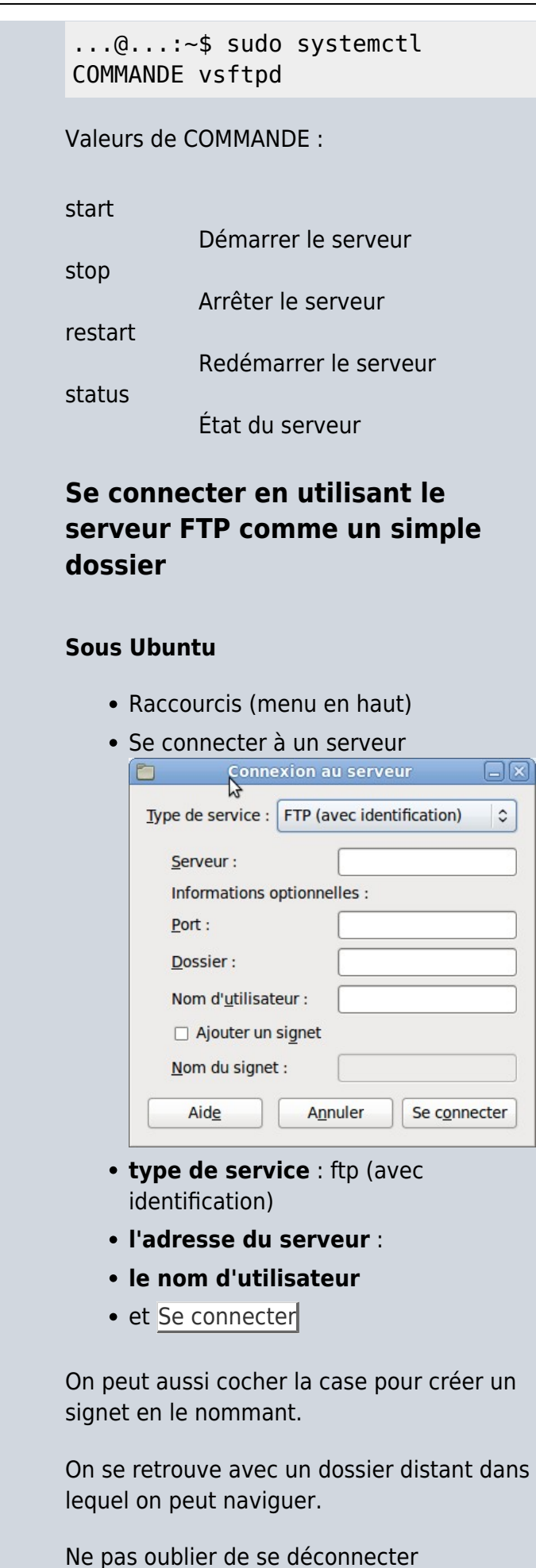

(démonter)

#### **Sous Windows**

- Double-clic sur Favoris réseau
- puis sur Ajouter un favori réseau
- cliquer sur Suivant deux fois de suite
- saisir, dans le champ Adresse réseau ou Internet, la ligne [ftp://identifiant:motdepasse@adresse](#page--1-0) [devotresiteftp/](#page--1-0)
- Suivant
- taper l'adresse du site dans le champ Entrez un nom pour ce favori réseau
- Suivant
- Terminer.

Désormais, on peut se connecter directement sur le serveur FTP, en :

- double-cliquant sur Favoris réseau
- puis sur l'icône du serveur
- et ainsi accéder aux dossiers et fichiers qu'il contient dans la limite des droits accordés.

# **Désinstallation**

## **Désinstallation partielle** : Pour

désinstaller le serveur vsftpd, en gardant les fichiers de configuration :

\$ sudo apt-get remove vsftpd

#### **Pour tout remettre à plat** :

...@...:~\$ sudo apt remove - purge vsftpd db-util ...@...:~\$ sudo mv /etc/vsftpd.conf.dist /etc/vsftpd.conf ...@...:~\$ sudo mv /etc/pam.d/vsftpd.dist /etc/pam.d/vsftpd

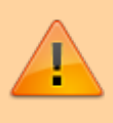

La remise à plat supprime définitivement des

données de votre disque dur !

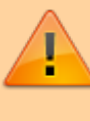

Si vous n'êtes pas sûr de vous, la désinstallation partielle est préférable.

# **Voir aussi**

**(fr)**

[https://linuxize.com/post/how-to-setup](https://linuxize.com/post/how-to-setup-ftp-server-with-vsftpd-on-raspberry-pi/) [-ftp-server-with-vsftpd-on-raspberry](https://linuxize.com/post/how-to-setup-ftp-server-with-vsftpd-on-raspberry-pi/)[pi/](https://linuxize.com/post/how-to-setup-ftp-server-with-vsftpd-on-raspberry-pi/)

#### **VSFTPD**

- Documentation spécifique dans le répertoire **/usr/share/doc/vsftpd/** et les **man**
- **(fr)**

[http://linux.developpez.com/vsftpd/#L](http://linux.developpez.com/vsftpd/#L2.2)  $2.2$ 

**(fr)** [https://debian-facile.org/utilisateurs:h](https://debian-facile.org/utilisateurs:hypathie:tutos:vsftpd?s[]=vsftpd) [ypathie:tutos:vsftpd?s\[\]=vsftpd](https://debian-facile.org/utilisateurs:hypathie:tutos:vsftpd?s[]=vsftpd)

- **(fr)** [Doc Ubuntu sur VSFTPD](https://doc.ubuntu-fr.org/vsftpd)
- **(fr)**

[http://www.loutre.ch/installer-un-serve](http://www.loutre.ch/installer-un-serveur-ftp-chroote-avec-vsftpd-en-5-minutes) [ur-ftp-chroote-avec-vsftpd-en-5](http://www.loutre.ch/installer-un-serveur-ftp-chroote-avec-vsftpd-en-5-minutes) [minutes](http://www.loutre.ch/installer-un-serveur-ftp-chroote-avec-vsftpd-en-5-minutes)

**(fr)**

[http://www.commentcamarche.net/fa](http://www.commentcamarche.net/faq/3028-installer-un-serveur-ftp-sous-windows) [q/3028-installer-un-serveur-ftp-sous](http://www.commentcamarche.net/faq/3028-installer-un-serveur-ftp-sous-windows)[windows](http://www.commentcamarche.net/faq/3028-installer-un-serveur-ftp-sous-windows)

- **(en)** [Page officielle du projet](http://vsftpd.beasts.org/)
- **(en)** Page consacrée à vsFTPd sur freshmeat : <http://freshmeat.net/projects/vsftpd/>

#### 2. **vsftpd.conf**

- **(en)** Page de manuel : [http://vsftpd.beasts.org/vsftpd\\_conf.ht](http://vsftpd.beasts.org/vsftpd_conf.html) [ml](http://vsftpd.beasts.org/vsftpd_conf.html)
- **(fr)** principales options de vsftpd.conf :

[http://web.mit.edu/rhel-doc/4/RH-DOC](http://web.mit.edu/rhel-doc/4/RH-DOCS/rhel-rg-fr-4/s1-ftp-vsftpd-conf.html) [S/rhel-rg-fr-4/s1-ftp-vsftpd-conf.html](http://web.mit.edu/rhel-doc/4/RH-DOCS/rhel-rg-fr-4/s1-ftp-vsftpd-conf.html)

**(fr)** Toutes les directives traduites en français :

[http://www.walkonthegrass.net/tutorie](http://www.walkonthegrass.net/tutoriels/Linux/vsftpd) [ls/Linux/vsftpd](http://www.walkonthegrass.net/tutoriels/Linux/vsftpd)

### 3. **VSFTPD sur un Raspberry Pi**

- **(en)** [How to Setup FTP Server with](https://linuxize.com/post/how-to-setup-ftp-server-with-vsftpd-on-raspberry-pi/) [Vsftpd on Raspberry Pi](https://linuxize.com/post/how-to-setup-ftp-server-with-vsftpd-on-raspberry-pi/)
- **(fr)** [Spécification du protocole FTP](http://www.eisti.fr/res/norme/rfc959/959tm.htm)
- **(en)** [https://security.appspot.com/vsftpd.ht](https://security.appspot.com/vsftpd.html) [ml](https://security.appspot.com/vsftpd.html)

#### **Utilisateurs virtuels**

- **(fr)** [Page de manuel de PAM](http://www.delafond.org/traducmanfr/man/man8/pam.8.html)
- **(fr)** Les pages de supinfo : [http://www.labo-linux.com/articles/im](http://www.labo-linux.com/articles/imported/3259-vsftpd-et-utilisateurs-virtuels) [ported/3259-vsftpd-et-utilisateurs](http://www.labo-linux.com/articles/imported/3259-vsftpd-et-utilisateurs-virtuels)[virtuels](http://www.labo-linux.com/articles/imported/3259-vsftpd-et-utilisateurs-virtuels)
- **(en)** Pour gérer votre db Berkeley : [http://www.sleepycat.com/docs/utility/](http://www.sleepycat.com/docs/utility/index.html) [index.html](http://www.sleepycat.com/docs/utility/index.html)
- **(fr)** un mémo, complété d'après la doc :

[http://doc.ubuntu-fr.org/vsftpd#config](http://doc.ubuntu-fr.org/vsftpd#configurer_vsftpd_pour_utiliser_des_utilisateurs_virtuels) [urer\\_vsftpd\\_pour\\_utiliser\\_des\\_utilisate](http://doc.ubuntu-fr.org/vsftpd#configurer_vsftpd_pour_utiliser_des_utilisateurs_virtuels) [urs\\_virtuels](http://doc.ubuntu-fr.org/vsftpd#configurer_vsftpd_pour_utiliser_des_utilisateurs_virtuels)

- **(fr)** configuration d'un ftp avec utilisateurs virtuels : [http://www.prometee-creation.com/tut](http://www.prometee-creation.com/tutoriels/un-serveur-ftp-avec-vsftpd-et-utilisateurs-virtuels.html) [oriels/un-serveur-ftp-avec-vsftpd-et](http://www.prometee-creation.com/tutoriels/un-serveur-ftp-avec-vsftpd-et-utilisateurs-virtuels.html)[utilisateurs-virtuels.html](http://www.prometee-creation.com/tutoriels/un-serveur-ftp-avec-vsftpd-et-utilisateurs-virtuels.html)
- 2. **Didacticiels**
	- **(fr)** [Un tuto excellent avec quatre](http://www.unixgarden.com/index.php/securite/quatre-serveurs-ftp-hyper-securises-avec-vsftpd) [exemples](http://www.unixgarden.com/index.php/securite/quatre-serveurs-ftp-hyper-securises-avec-vsftpd)
	- **(en)**

[ftp://vsftpd.beasts.org/users/cevans/u](ftp://vsftpd.beasts.org/users/cevans/untar/vsftpd-2.0.3/EXAMPLE/) [ntar/vsftpd-2.0.3/EXAMPLE/](ftp://vsftpd.beasts.org/users/cevans/untar/vsftpd-2.0.3/EXAMPLE/)

### 3. FAQ :

**(en)**

[ftp://vsftpd.beasts.org/users/cevans/u](ftp://vsftpd.beasts.org/users/cevans/untar/vsftpd-2.0.3/FAQ) [ntar/vsftpd-2.0.3/FAQ](ftp://vsftpd.beasts.org/users/cevans/untar/vsftpd-2.0.3/FAQ)

**(fr)** [vsftpd FAQ \(traduction de](https://nfrappe.fr/doc-0/doku.php?id=logiciel:internet:ftp:vsftpd:faq:start) [questions fréquemment posées\)](https://nfrappe.fr/doc-0/doku.php?id=logiciel:internet:ftp:vsftpd:faq:start)

Basé sur « [Article](#page--1-0) » par Auteur.

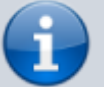

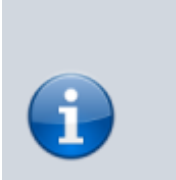

From: <https://nfrappe.fr/doc-0/>- **Documentation du Dr Nicolas Frappé** Permanent link: **<https://nfrappe.fr/doc-0/doku.php?id=logiciel:internet:ftp:vsftpd:start>**

Last update: **2022/08/13 22:14**